# **Django Test Addons Documentation** *Release 0.3.6*

**Hakampreet Singh Pandher**

March 08, 2016

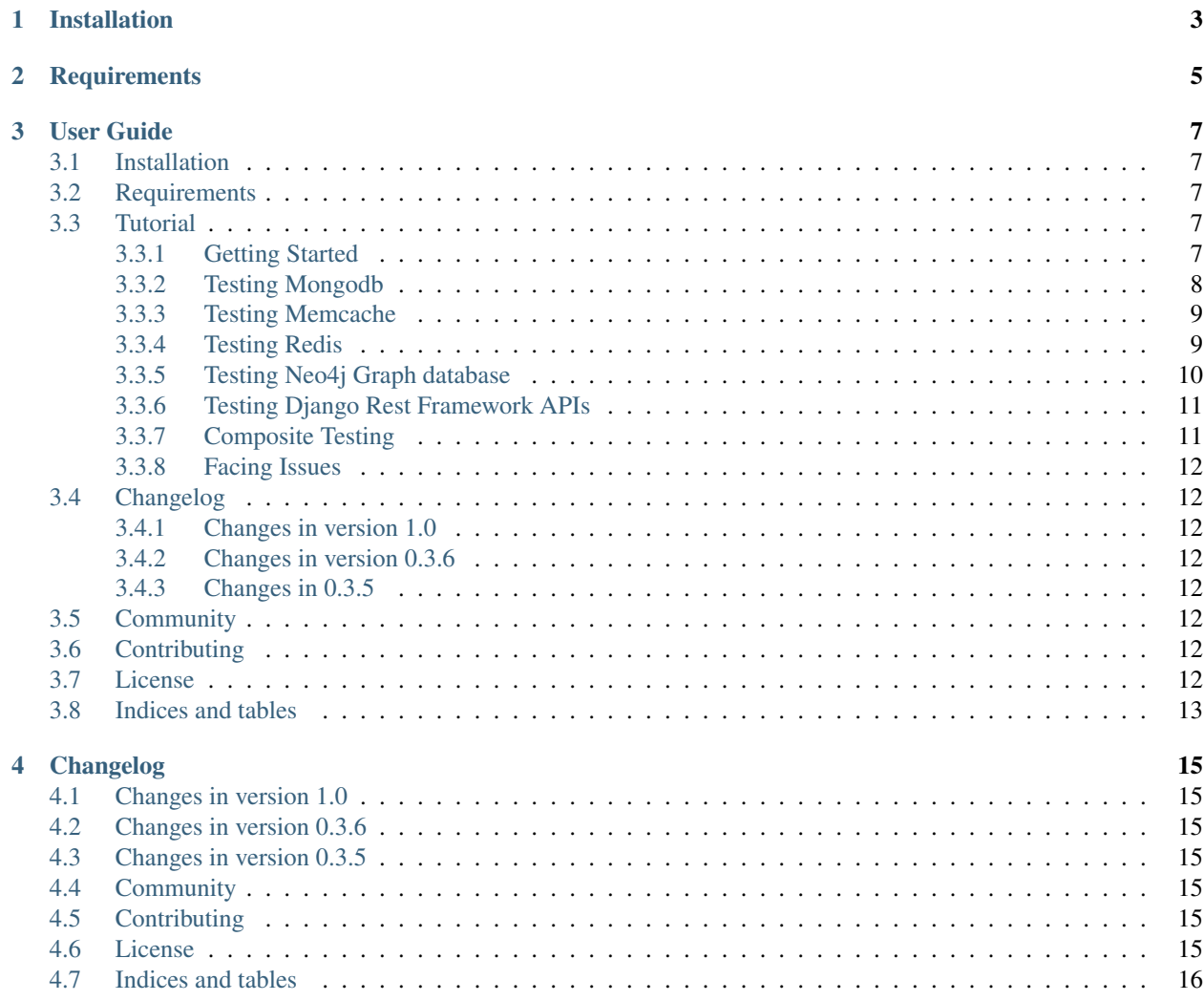

Django test addons provides support for testing different databases along with Django Web Framework. By default, django provides support for relational databases only. Since no-sql database systems are being widely used in django community, testing support for them is vital. As of now, django test addons provides testing support for Mongodb, Redis, Neo4j, Memcache, Django Rest Framework APIs only. Support for more databases might be provided in future.

**CHAPTER 1**

# **Installation**

<span id="page-6-0"></span>pip install django-test-addons

## **Requirements**

<span id="page-8-0"></span>Django test addons requires the following:

- 1. Python(2.7+)
- 2. Django(1.6, 1.7, 1.8, 1.9)

The following packages are optional:

- [Mongoengine \(0.8.7\)+](http://mongoengine-odm.readthedocs.org/) Testing support for Mongo DB.
- [Django Redis \(3.8.2\)+](https://pypi.python.org/pypi/django-redis) Testing support Redis.
- [Py2neo \(2.0.6\)+](https://pypi.python.org/pypi/py2neo) Testing support for Neo4j graph database.
- [Python Memcached \(1.53\)+](https://pypi.python.org/pypi/python-memcached) Testing support for Memcache.
- [Django Rest Framework \(3.0.5\)+](http://django-rest-framework.readthedocs.org/en/stable/) Testing support for Django Rest Framework Apis

Note: Package may work perfectly for older versions than specified. It's just that it is not tested with them. So feel free to give it a try.

### **User Guide**

### <span id="page-10-1"></span><span id="page-10-0"></span>**3.1 Installation**

pip install django-test-addons

## <span id="page-10-2"></span>**3.2 Requirements**

Django test addons requires the following:

- 1. Python(2.7+)
- 2. Django(1.6, 1.7, 1.8, 1.9)

The following packages are optional:

- [Mongoengine \(0.8.7\)+](http://mongoengine-odm.readthedocs.org/) Testing support for Mongo DB.
- [Django Redis \(3.8.2\)+](https://pypi.python.org/pypi/django-redis) Testing support Redis.
- [Py2neo \(2.0.6\)+](https://pypi.python.org/pypi/py2neo) Testing support for Neo4j graph database.
- [Python Memcached \(1.53\)+](https://pypi.python.org/pypi/python-memcached) Testing support for Memcache.
- [Django Rest Framework \(3.0.5\)+](http://django-rest-framework.readthedocs.org/en/stable/) Testing support for Django Rest Framework Apis

Note: Package may work perfectly for older versions than specified. It's just that it is not tested with them. So feel free to give it a try.

# <span id="page-10-3"></span>**3.3 Tutorial**

This tutorial provides a step-by-step description on how to use django test addons for testing different database systems.

#### <span id="page-10-4"></span>**3.3.1 Getting Started**

It is recommended to have local installation of respective databases just for testing. Staging or shared database or any database with critical data should never be used in testing, as database is cleaned after each test is ran. It is recommended to use a separate settings file for testing.

Warning: Be Careful to use correct settings for test databases. Using staging or any other database may result in cleaning of the entire database.

If you haven't installed django test addons already, use

```
pip install django-test-addons
```
### <span id="page-11-0"></span>**3.3.2 Testing Mongodb**

#### **Defining test settings**

Make sure you have running installation of mongodb and have mongoengine installed. Just specify the settings for connection to mongodb instance in the settings file. Define *TEST\_MONGO\_DATABASE* dict in your test file containing connection information.

#### Example:

Add this code to test settings file -

```
TEST_MONGO_DATABASE = {
    'db': 'test',
    'host': ['localhost'],
    'port': 27017,
}
```
Make sure to use same test database for all mongo database aliases. To clarify, say you have following mongo connection settings in your development/production settings containing two mongodb aliases.

```
MONGO_DATABASES = {
    'default': {
        'db': 'main',
        'host': ['193.34.32.11'], # random development server
        'port': 27017,
    },
    'miscellaneous': {
        'DB_NAME': 'misc',
        'HOST': ['193.34.32.11'],
        'PORT': 27017,
    }
}
```
In your test settings, make sure to disconnect all existing connections and connect all mongodb aliases to test db.

```
# import MONGO_DATABASES variable from development settings file or just use the
# variable if you are using single file for testing with some environment settings.
import mongoengine
TEST_MONGO_DATABASE = {
   'db': 'test',
    'host': ['localhost'],
    'port': 27017,
}
map(lambda connection: mongoengine.connection.disconnect(connection), MONGO_DATABASES.keys())
MONGO_DATABASES = {connection: TEST_MONGO_DATABASE for connection in MONGO_DATABASES.keys()}
```

```
for connection_name, attrs in MONGO_DATABASES.items():
    mongoengine.connect(**dict(zip(['alias'] + attrs.keys(), [connection_name] + attrs.\frac{1}{2}alues())))
```
#### **Writing Tests**

Just import *MongoTestCase* from test\_addons, and inherit test class from it.

Example

```
import test_addons
class TestSomething(test_addons.MongoTestCase):
    def test_instantiation(self):
        pass
```
#### <span id="page-12-0"></span>**3.3.3 Testing Memcache**

Just specify *CLEAR\_CACHE=TRUE* in your test class, if you want to clear cache too(it could be Memcache or Redis or any other caching framework that works with django). You must have CACHES configured in your test settings for this to work.

#### Example

```
import test_addons
class TestSomething(test_addons.MongoTestCase):
    CLEAR_CACHE = True
    def test_instantiation(self):
        pass
```
#### <span id="page-12-1"></span>**3.3.4 Testing Redis**

#### **Defining test settings**

Make sure you have redis db installed and a running redis server. Just specify *TEST\_CACHES* dictionary in your test settings containing redis connection info.

Example:

```
TEST_CACHES = {
    'default': {
        "BACKEND": "django_redis.cache.RedisCache",
        "LOCATION": "127.0.0.1:6379:0",
        "OPTIONS": {
            "CLIENT_CLASS": "django_redis.client.DefaultClient",
        }
    },
    'redis1': {
       "BACKEND": "django_redis.cache.RedisCache",
        "LOCATION": "127.0.0.1:6379:1",
        "OPTIONS": {
```

```
"CLIENT_CLASS": "django_redis.client.DefaultClient",
}
```
Note: 'django\_redis.cache.ShardClient' does not allow flushing all db as of now, so make sure not to use it. Sharding is not required in testing environment anyway.

#### **Writing Tests**

},

}

Just import *RedisTestCase* from test\_addons, and inherit test class from it.

#### Example

```
import test_addons
class TestSomething(test_addons.RedisTestCase):
    def test_instantiation(self):
        pass
```
#### <span id="page-13-0"></span>**3.3.5 Testing Neo4j Graph database**

#### **Defining test settings**

Make sure you have neo4j graph installed and a running neo4j server. Just specify *NEO4J\_TEST\_LINK* pointing to ip address of running neo4j server in your test settings file.

#### Example

NEO4J\_TEST\_LINK = 'http://localhost:7474/db/data'

Note: Since neo4j 2.0, it requires authentication to connection to your neo4j server. Considering it is unnecessary for testing environment, make sure to set 'dbms.security.auth\_enabled=false' in your neo4j-server.properties file

#### **Writing Tests**

Just import *Neo4jTestCase* from test\_addons, and inherit test class from it.

#### Example

```
import test_addons
class TestSomething(test_addons.Neo4jTestCase):
    def test_instantiation(self):
        pass
```
### <span id="page-14-0"></span>**3.3.6 Testing Django Rest Framework APIs**

It provides support for testing Django rest framework api's along with one or more databases.

Note: Test cases described above would have worked for apis as well, but they use default Test Client provided by Django, whereas it uses Test Client provided by DRF having some additional facilities like forcing authentication.

#### **Writing Tests**

Just import APITestCase for the specific database you are using (specify settings accordingly).

*Available options are*:

- APIRedisTestCase
- APIMongoTestCase
- APINeo4jTestCase
- APIMongoRedisTestCase
- APIRedisMongoNeo4jTestCase

Example Say we want to use test DRF apis along with mongodb.

```
import test_addons
class TestSomething(test_addons.APIMongoTestCase):
    def test_instantiation(self):
        pass
```
### <span id="page-14-1"></span>**3.3.7 Composite Testing**

Often multiple databases are used simulataneously, thereby creating the need of testing them simulataneously. Just to cater this need, django test addons provide different combinations of TestCases for respective database combinations.

#### **Composite Test Cases:**

- MongoNeo4jTestCase
- MongoRedisTestCase
- RedisMongoNeo4jTestCase
- APIRedisTestCase
- APIMongoTestCase
- APINeo4jTestCase
- APIMongoRedisTestCase
- APIRedisMongoNeo4jTestCase

### <span id="page-15-0"></span>**3.3.8 Facing Issues**

Make sure you have defined settings exactly as mentioned. If you still can't resolve the issue, you can use [Django test](https://groups.google.com/forum/#!forum/django-test-addons) [addons mailing list](https://groups.google.com/forum/#!forum/django-test-addons) or raise an issue on [github](https://github.com/hspandher/django-test-addons) or just mail me directly at *hspandher@outlook.com*

# <span id="page-15-1"></span>**3.4 Changelog**

### <span id="page-15-2"></span>**3.4.1 Changes in version 1.0**

• Support for Django 1.9 along with Python 3

### <span id="page-15-3"></span>**3.4.2 Changes in version 0.3.6**

• Updated pypi download url to the latest version (Minor update)

### <span id="page-15-4"></span>**3.4.3 Changes in 0.3.5**

• Fix APIC lient bug. It was not working due to incorrect name error

# <span id="page-15-5"></span>**3.5 Community**

To get help with using MongoEngine, use the [Django test addons mailing list](https://groups.google.com/forum/#!forum/django-test-addons) , raise an issue on [github](https://github.com/hspandher/django-test-addons) or just mail me directly at *hspandher@outlook.com*.

# <span id="page-15-6"></span>**3.6 Contributing**

Yes please! I am always looking for contributions, additions and improvements. Support for testing more databases is specifically required.

The source is available on [GitHub](https://github.com/hspandher/django-test-addons) and contributions are always encouraged. Contributions can be as simple as minor tweaks to this documentation, the website or the core.

To contribute, fork the project on [GitHub](https://github.com/hspandher/django-test-addons) and send a pull request.

# <span id="page-15-7"></span>**3.7 License**

The MIT License (MIT)

Copyright (c) 2015, Hakampreet Singh Pandher

Permission is hereby granted, free of charge, to any person obtaining a copy of this software and associated documentation files (the "Software"), to deal in the Software without restriction, including without limitation the rights to use, copy, modify, merge, publish, distribute, sublicense, and/or sell copies of the Software, and to permit persons to whom the Software is furnished to do so, subject to the following conditions:

The above copyright notice and this permission notice shall be included in all copies or substantial portions of the Software.

THE SOFTWARE IS PROVIDED "AS IS", WITHOUT WARRANTY OF ANY KIND, EXPRESS OR IMPLIED, INCLUDING BUT NOT LIMITED TO THE WARRANTIES OF MERCHANTABILITY, FITNESS FOR A PAR-TICULAR PURPOSE AND NONINFRINGEMENT. IN NO EVENT SHALL THE AUTHORS OR COPYRIGHT HOLDERS BE LIABLE FOR ANY CLAIM, DAMAGES OR OTHER LIABILITY, WHETHER IN AN ACTION OF CONTRACT, TORT OR OTHERWISE, ARISING FROM, OUT OF OR IN CONNECTION WITH THE SOFT-WARE OR THE USE OR OTHER DEALINGS IN THE SOFTWARE.

# <span id="page-16-0"></span>**3.8 Indices and tables**

- genindex
- search

# **Changelog**

## <span id="page-18-1"></span><span id="page-18-0"></span>**4.1 Changes in version 1.0**

• Support for Django 1.9 along with Python 3

# <span id="page-18-2"></span>**4.2 Changes in version 0.3.6**

• Updated pypi download url to the latest version (Minor update)

# <span id="page-18-3"></span>**4.3 Changes in version 0.3.5**

• Fix APIClient bug. It was not working due to incorrect name error (use of self instead of cls)

# <span id="page-18-4"></span>**4.4 Community**

To get help with using MongoEngine, use the [Django test addons mailing list](https://groups.google.com/forum/#!forum/django-test-addons) , raise an issue on [github](https://github.com/hspandher/django-test-addons) or just mail me directly at *hspandher@outlook.com*.

# <span id="page-18-5"></span>**4.5 Contributing**

Yes please! I am always looking for contributions, additions and improvements. Support for testing more databases is specifically required.

The source is available on [GitHub](https://github.com/hspandher/django-test-addons) and contributions are always encouraged. Contributions can be as simple as minor tweaks to this documentation, the website or the core.

To contribute, fork the project on [GitHub](https://github.com/hspandher/django-test-addons) and send a pull request.

# <span id="page-18-6"></span>**4.6 License**

The MIT License (MIT) Copyright (c) 2015, Hakampreet Singh Pandher Permission is hereby granted, free of charge, to any person obtaining a copy of this software and associated documentation files (the "Software"), to deal in the Software without restriction, including without limitation the rights to use, copy, modify, merge, publish, distribute, sublicense, and/or sell copies of the Software, and to permit persons to whom the Software is furnished to do so, subject to the following conditions:

The above copyright notice and this permission notice shall be included in all copies or substantial portions of the Software.

THE SOFTWARE IS PROVIDED "AS IS", WITHOUT WARRANTY OF ANY KIND, EXPRESS OR IMPLIED, INCLUDING BUT NOT LIMITED TO THE WARRANTIES OF MERCHANTABILITY, FITNESS FOR A PAR-TICULAR PURPOSE AND NONINFRINGEMENT. IN NO EVENT SHALL THE AUTHORS OR COPYRIGHT HOLDERS BE LIABLE FOR ANY CLAIM, DAMAGES OR OTHER LIABILITY, WHETHER IN AN ACTION OF CONTRACT, TORT OR OTHERWISE, ARISING FROM, OUT OF OR IN CONNECTION WITH THE SOFT-WARE OR THE USE OR OTHER DEALINGS IN THE SOFTWARE.

# <span id="page-19-0"></span>**4.7 Indices and tables**

- genindex
- search